Приложение к ППССЗ

Федеральное государственное бюджетное образовательное учреждение высшего образования «Российский государственный аграрный университет – МСХА имени К.А. Тимирязева» (ФГБОУ ВО РГАУ-МСХА имени К.А. Тимирязева) ТЕХНОЛОГИЧЕСКИЙ КОЛЛЕДЖ

## **КОНТРОЛЬНО-ОЦЕНОЧНЫЕ СРЕДСТВА**

по дисциплине «ОП.07 Информационные технологии в профессиональной деятельности»

## **специальность: 43.02.15 Поварское и кондитерское дело**

форма обучения: очная

Москва, 2022

## Содержание

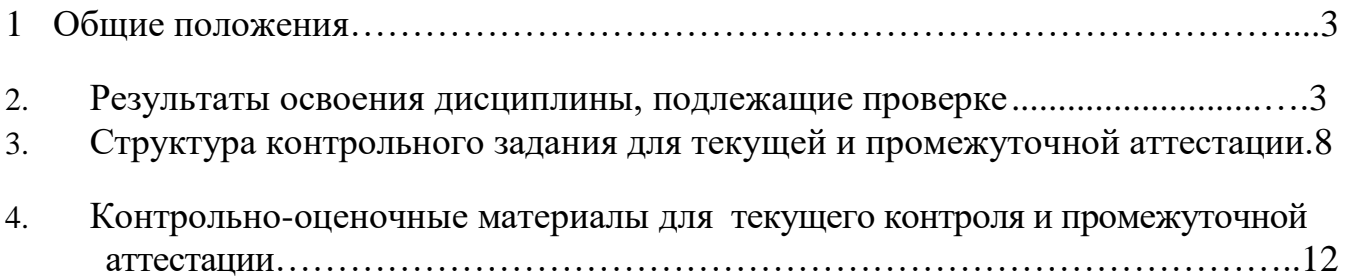

#### **1. Общие положения**

**1.1** Комплект оценочных средств (КОС) предназначен для контроля и оценки образовательных достижений обучающихся, освоивших программу учебной дисциплины ОП.07 «Информационные технологии в профессиональной деятельности».

**1.2** КОС включает контрольные материалы для проведения текущего контроля и промежуточной аттестации в форме экзамена по учебной дисциплине ОП.07 «Информационные технологии в профессиональной деятельности».

**1.3** КОС разработаны на основе ФГОС по специальности СПО 43.02.15 Поварское и кондитерское дело.

#### **2. Результатыосвоенияучебнойдисциплины,подлежащие проверке.**

#### **2.1. Профессиональные и общие компетенции**

В результате оценки осуществляется проверка следующих объектов:

ОК 01. Выбирать способы решения задач профессиональной деятельности, применительно к различным контекстам.

ОК 02. Осуществлять поиск, анализ и интерпретацию информации, необходимой для выполнения задач профессиональной деятельности.

ОК 03. Планировать и реализовывать собственное профессиональное и личностное развитие.

ОК 04. Работать в коллективе и команде, эффективно взаимодействовать с коллегами, руководством, клиентами.

ОК 05. Осуществлять устную и письменную коммуникацию на государственном языке с учетом особенностей социального и культурного контекста.

ОК 06. Проявлять гражданско-патриотическую позицию, демонстрировать осознанное поведение на основе традиционных общечеловеческих ценностей, применять стандарты антикоррупционного поведения.

ОК 07. Содействовать сохранению окружающей среды, ресурсосбережению, эффективно действовать в чрезвычайных ситуациях.

ОК 09. Использовать информационные технологии в профессиональной деятельности.

ОК 10. Пользоваться профессиональной документацией на государственном и иностранном языках.

ПК 6.1. Осуществлять разработку ассортимента кулинарной и кондитерской продукции, различных видов меню с учетом потребностей различных категорий потребителей, видов и форм обслуживания.

ПК 6.2. Осуществлять текущее планирование, координацию деятельности подчиненного персонала с учетом взаимодействия с другими подразделениями.

ПК 6.3. Организовывать ресурсное обеспечение деятельности подчиненного персонала.

ПК 6.4. Осуществлять организацию и контроль текущей деятельности подчиненного персонала

#### **2.2. В результате изучения учебной дисциплины обучающийся должен:**

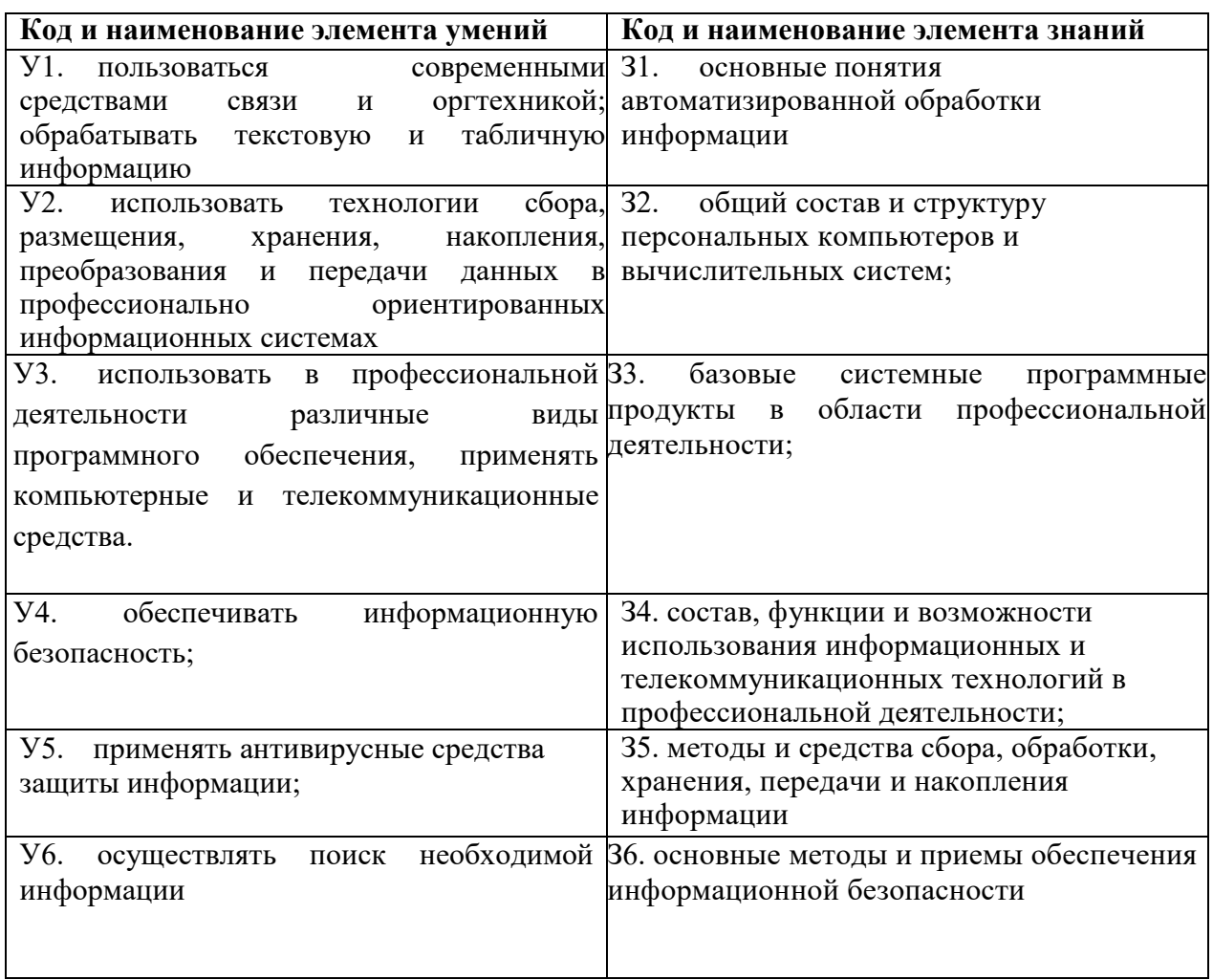

## **2.3. Формы промежуточной аттестации по учебной дисциплине**

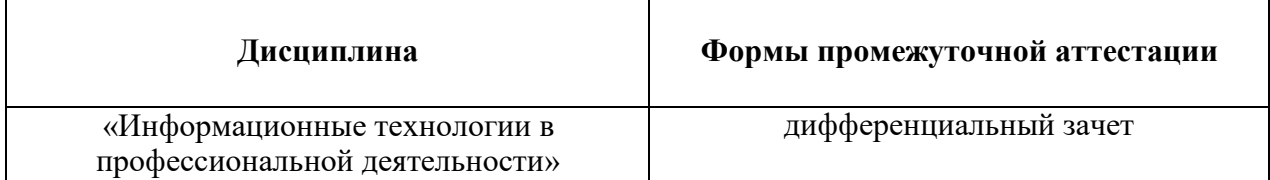

## **2.3 Типовые задания для оценки освоения учебной дисциплины:**

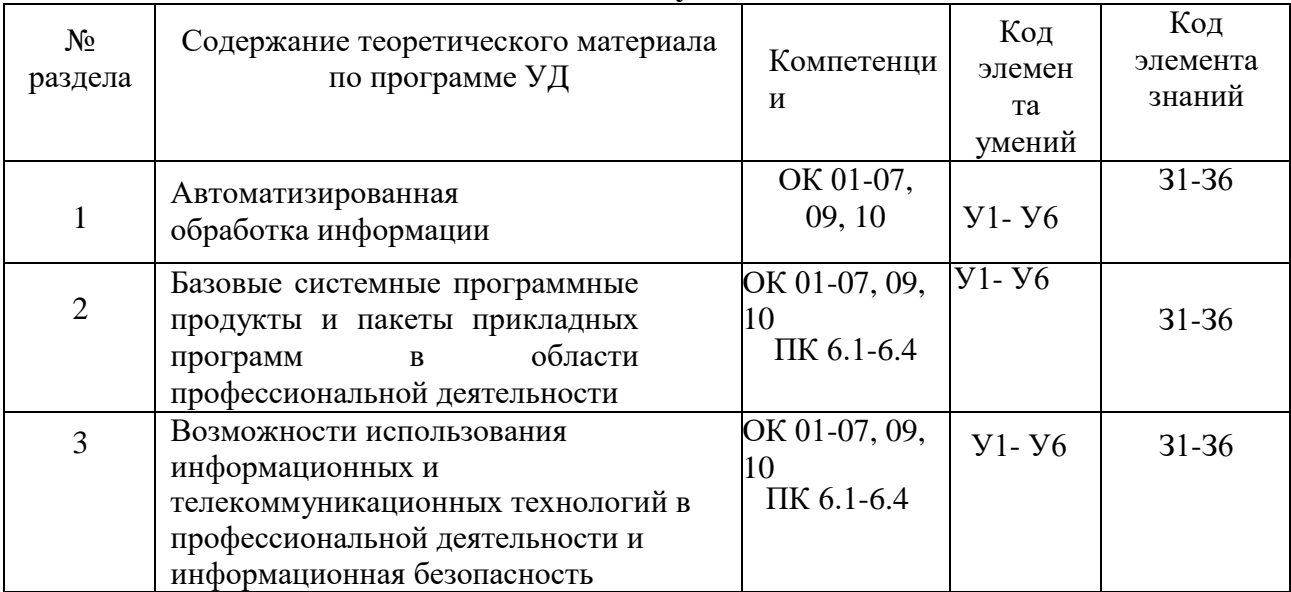

#### **3. Структураконтрольногозаданияпромежуточной аттестации**

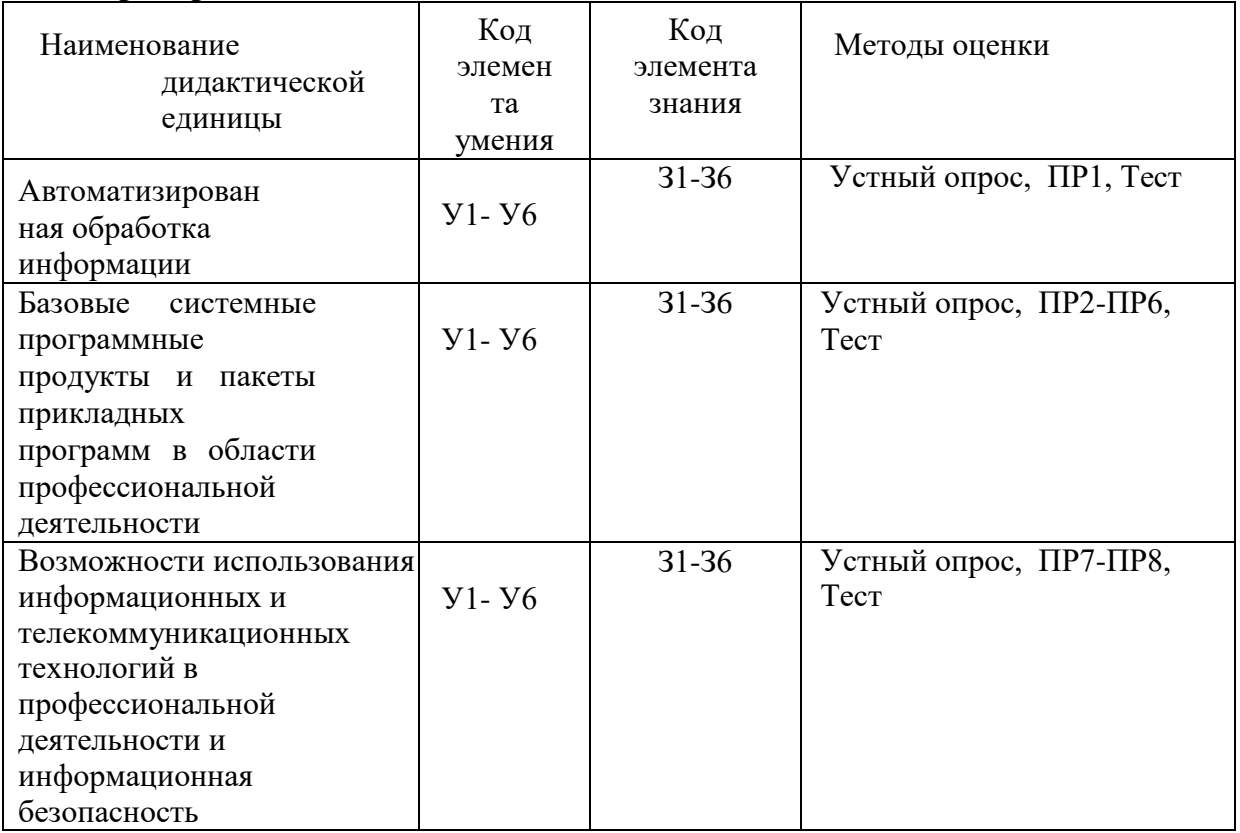

#### **3.1 Критерии оценки заданий**

Для каждой ДЕ разрабатываются тестовые задания контролирующие уровень соответствия подготовки студента требованиям ФГОС. Уровень усвоения заданный для каждой ДЕ формулируется в терминах внешней деятельности, которую должен продемонстрировать студент при контроле. Соответствие степени освоения учебного материала при обучении уровням деятельности при контроле представлено в таблице.

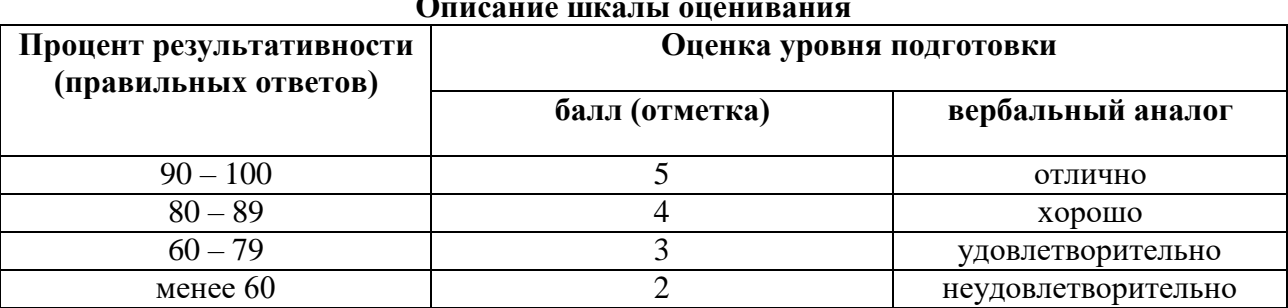

#### $\Omega$

#### 3.1.1 Критерии оценки (дифференцированный зачет)

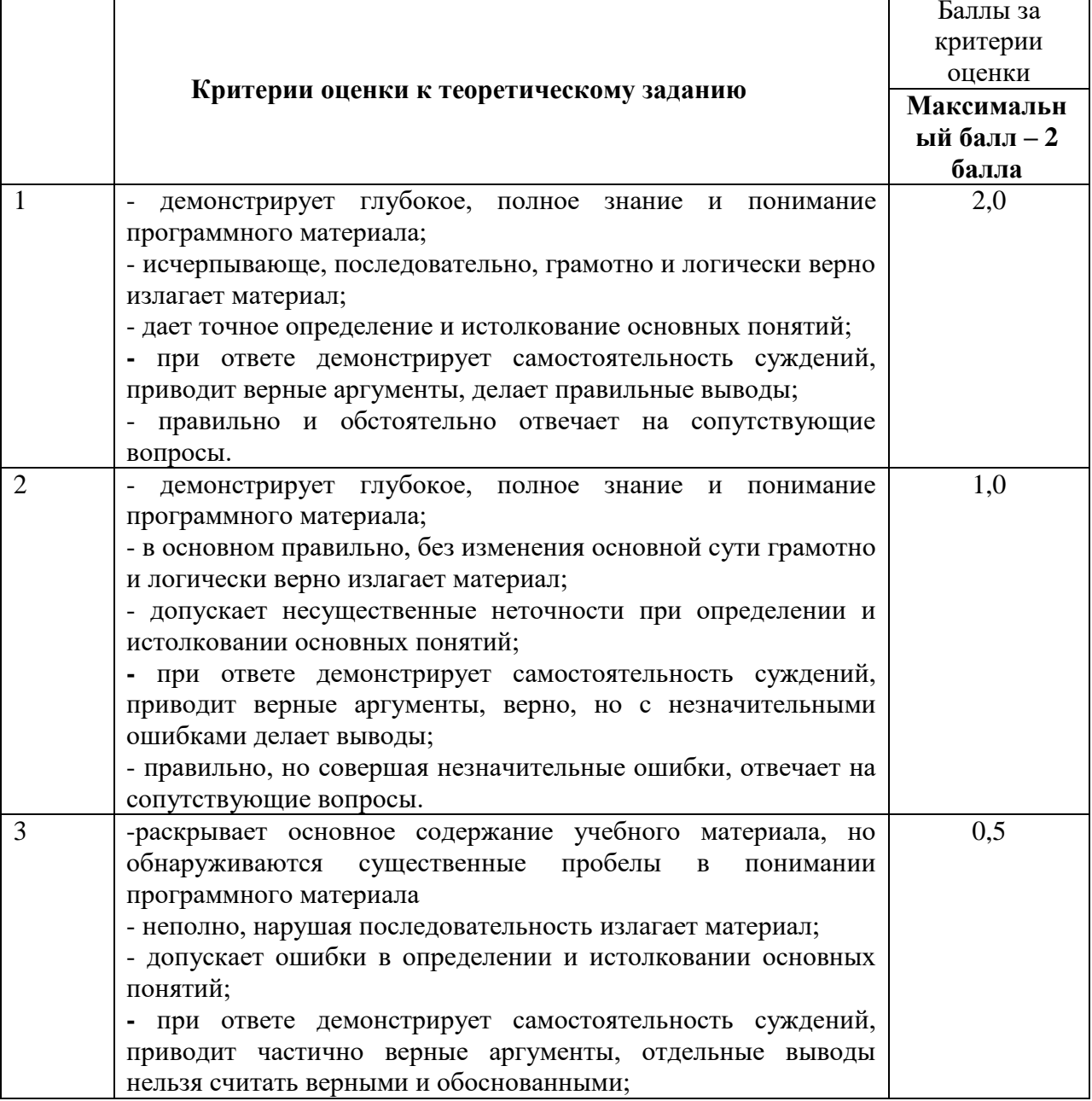

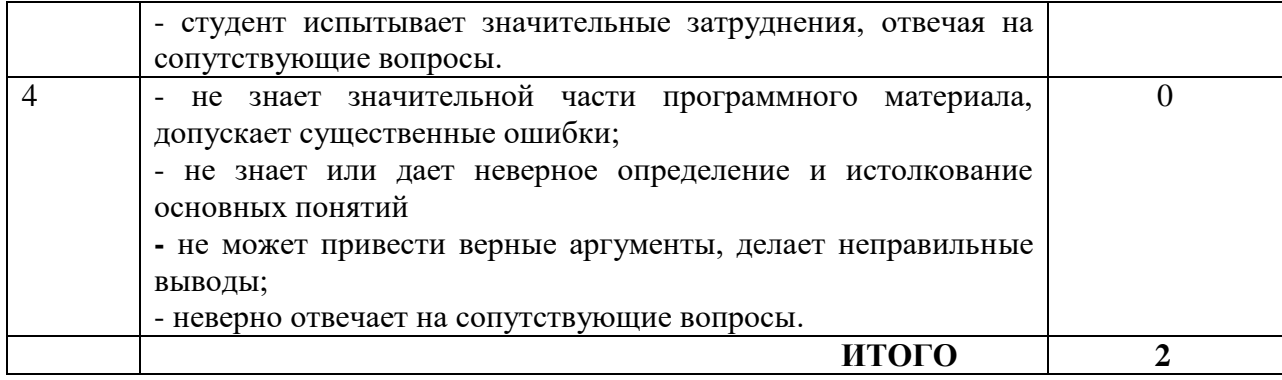

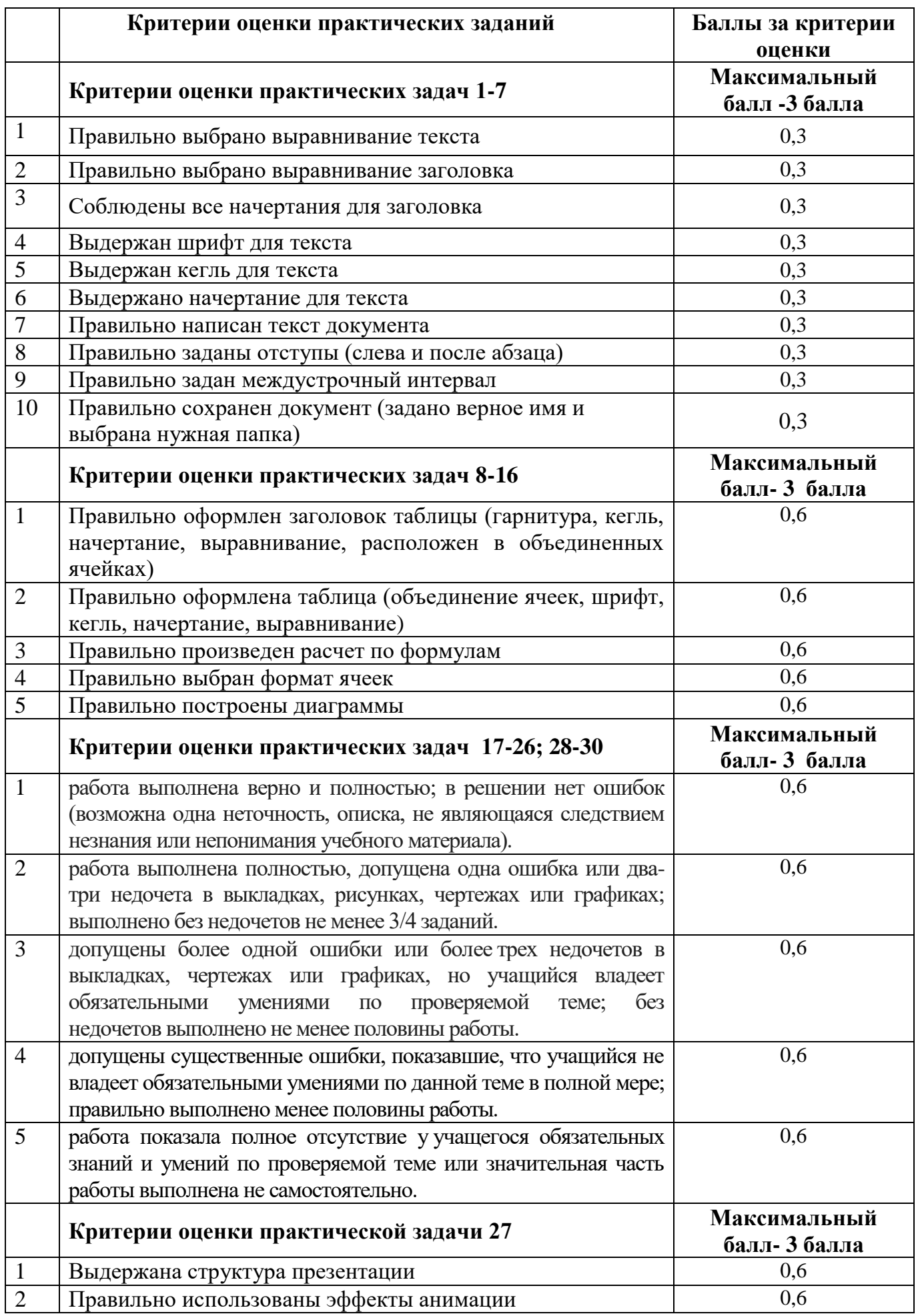

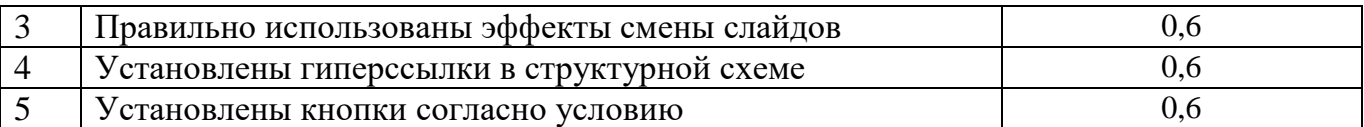

Результаты выполнения теоретического задания и результаты выполнения практического задания суммируются. Формируется свод результатов, полученные результаты соотносятся с 5-бальной системой оценки:

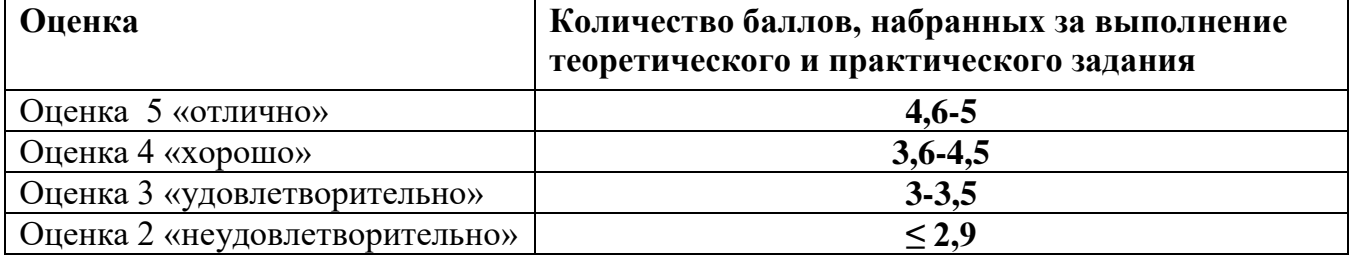

- 4. Контрольно-оценочные материалы для текущего контроля и промежуточной аттестации
- 4.1 Задания для текущего контроля

Тесты печатные

1.1 Гбайт равен Мбайт

1024

2. Наибольшее натуральное число, кодируемое 6 битами, равно Правильный ответ: 64

3. Число 1100012 в десятичной системе счисления записывается как

Правильный ответ: 49

4. Обрабатывает данные в соответствии с заданной программой:

- a) npoueccop
- **b**) устройства ввода
- с) оперативная память

d) устройства вывода

5. Какой цвет обозначает буква R в цветовой модели RGB?

Правильный ответ: Красный, Red

6. Единица измерения информации равная 8 битам называется\_\_\_\_\_\_\_\_\_\_\_\_\_\_\_\_\_\_\_\_\_\_\_

Правильный ответ: Байт

7. Устройство для вывода на бумагу текстовой и графической информации называется

Правильный ответ: принтер

- 8. Память, обеспечивающая самую быструю передачу информации центральному процессору
- а) кэш-память
- б) память с произвольным доступом
- в) память на больших интегральных
- схемах

 $\Gamma$ ) RAM

9. Именованная область внешней памяти произвольной длины с определенным количеством информации называется

Правильный ответ: файл

- 10. Чтобы сохранить документ под другим именем или в другом месте, нужно выбрать команду:
- а) Файл Сохранить...

б) Файл – Сохранить как...

в) можно выбрать любую из команд Файл - Сохранить или Файл - Сохранить как...

#### г) выбрать пиктограмму Сохранить

#### 11. Какая команда помещает выделенный фрагмент текста в буфер обмена без удаления

а) Вставить

б) Вырезать

в) Копировать

г) Формат по образцу

12. Поименованная совокупность файлов и подкаталогов - это: \_\_\_\_\_\_\_\_\_\_\_\_\_\_\_\_\_\_\_\_

#### Правильный ответ: Папка

#### 13. В состав системного программного обеспечения входит

а) Графические редакторы

б) Системы управления базами данных

#### в) Операционные системы

г) Системы компьютерного

моделирования

#### 14. MS Word -  $370$ :

а) текстовый редактор

#### б) электронная таблица

в) система управления базами данных

г) графический редактор

#### 15. Какое из этих утверждений неверно?

а) Большую букву можно напечатать двумя способами

б) При помощи клавиши Tab можно сделать красную строку

в) Клавиша Delete удаляет знак перед мигающим курсором

г) Для выделения текста можно использовать клавишу Shift

16. Какая компания является разработчиком Word, Excel, Access?

#### Правильный ответ: Microsoft

#### 17. В базе данных о студентах в качестве ключевого поля следует выбрать столбец

- а) Фамилия
- б) Факультет
- в) Курс

#### г) Номер зачетной книжки

#### 18. В цветовой модели RGB установлены примеры:0, 0, 0. Какой цвет соответствует этим параметрам?

Правильный ответ: черный

#### 19. С помощью какой программы создают мультимедийные презентации

a) Adode Photoshop

6) Page Maker

#### **6)** MS Power Point

r) Autocad

#### 20. При увеличении разрешения одного и того же растрового изображения:

#### а) происходит эффект пикселизации

б) изображение на экране монитора увеличивается

в) размер отпечатка этого изображения остается неизменным

г) увеличивается количество цветов этого изображения

#### 21. Наименьшим элементом растровой графики является \_\_\_\_\_\_\_\_\_\_\_\_\_\_\_\_\_\_\_\_\_\_\_\_\_\_\_\_

Правильный ответ: пиксель (точка)

#### 22. Наименьшим элементом векторной графики является

Правильный ответ: линия (кривая)

#### 23. Процессор обрабатывает информацию...

a) на языке python

#### б) в двоичном коде

в) в текстовом виде

г) в десятичной системе счисления

24. Может ли в одной папке быть 2 файла с одинаковым именем?

Правильный ответ: Нет

25. Клавиша, которая обеспечивает

перемещение курсора в конец

текущей строки -...

- a) Enter
- 6) Home
- $B)$  End
- $r)$  Esc

 $\, {\bf B}$ 

26. Дан фрагмент электронной таблицы В ячейку D2 введена формула =A2\*B1+C1. В результате в ячейке D2 появится значение:

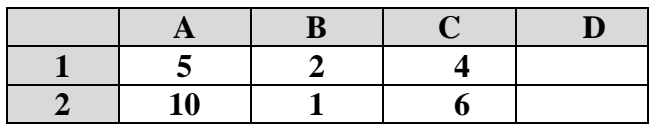

Правильный ответ: 24

Правильный ответ: столбцы (поля)

#### 28. Адрес какой ячейки является абсолютным?

a)  $3S$ 

- 6) F\$9
- $B)$  D4
- $\epsilon$ ) SBS7

29. Сколько ячеек содержит выделенная область А2:С3? \_\_\_\_\_\_\_\_\_\_\_\_\_\_\_\_\_\_\_\_\_\_\_\_\_\_\_

Правильный ответ: 6

#### 30. Выбрать информацию из базы данных, удовлетворяющую определенным условиям, можно с помошью:

- а) таблин
- $\tilde{\boldsymbol{\theta}}$ ) *sanpocos*
- $\mathbf{B}$ ) форм
- г) отчетов

31. Чему равно значение ячейки таблицы, вычисленное по формуле =ЕСЛИ(1=1; 3;0)?\_\_\_ Правильный ответ: 3

#### 32. Ключ базы данных определяет...

#### а) уникальный номер записи в базе данных

б) набор символов, ограничивающий вход в автоматизированную систему с базой данных

в) часть записи, совокупность ее полей, предназначенных для формирования индексного файла

г) ключ к записям в структуре информационного приложения

#### 33. Где можно создать вычисляемое поле?

а) в таблице

 $\tilde{b}$ )  $\epsilon$  *sanpoce* 

в) и в таблице, и в запросе

г) ни в таблице, ни в запросе

34. С какого знака начинается формула в Excel?\_\_\_\_\_\_

Правильный ответ: =

35. Из списка: com, gov, net, ru к географическим доменам первого уровня относится Правильный ответ: ru

#### 36. Программа для просмотра гипертекстовых страниц называется

Правильный ответ: браузер

#### **37. В режиме слайдов создают и редактируют отдельные ……… слайдов**

#### *а) элементы*

- б) типы
- в) виды
- г) фрагменты

#### **38. Интернет – это:**

- а) локальная сеть
- б) корпоративная сеть
- *в) глобальная сеть*
- г) региональная сеть

#### **39. Википедия – это …**

- а) Сервис, предназначенный для хранения файлов пользователей сети Интернет
- *б) Сетевая энциклопедия, которую может редактировать любой пользователь сети Интернет*
- в) Популярная поисковая система сети Интернет
- г) Сетевая электронная Интернет-библиотека

#### **40. Поставщиком Интернет-услуг является …**

#### *а) Провайдер*

- б) Компьютер, подключенный к Интернету
- в) Модем, подключенный к сети Интернет
- г) Браузер

#### **Критерии оценки знаний при проведении тестирования**

- Оценка «отлично» выставляется при условии правильного ответа студента не менее чем 90 % тестовых заданий;
- Оценка «хорошо» выставляется при условии правильного ответа студента не менее чем 70 % тестовых заданий;
- Оценка «удовлетворительно» выставляется при условии правильного ответа сту- дента не менее 51 %;
- Оценка «неудовлетворительно» выставляется при условии правильного ответа студента менее чем на 30 % тестовых заданий.

#### **4.2 Контрольно-оценочные материалы для дифференцированного зачета**

#### **Примерные вопросы собеседования**

- 1. Основные понятия и определения: информация, данные, знания, информационная система, информационная среда, информационные технологии
- 2. Классификация информационных систем
- 3. Классификация персональных компьютеров
- 4. Средства информационных технологий: аппаратные средства
- 5. Средства информационных технологий: периферийное оборудование
- 6. Базовое программное обеспечение: операционные системы, сервисные программы, программы технического обслуживания, инструментальное ПО
- 7. Прикладное программное обеспечение, типы прикладного ПО
- 8. Операционные системы семейства Windows
- 9. Текстовый редактор MSWord. Возможности текстового редактора
- 10. Основные работы текстового редактора MSWord
- 11. Программа вычислений электронных таблиц MicrosoftExcel
- 12. Особенности экранного интерфейса программы MicrosoftExcel
- 13. Вычислительные возможности Microsoft Excel
- 14. Основные понятия автоматизированной обработки информации.
- 15. Автоматизированное рабочее место: понятие, основные принципы, требования, структура.
- 16. Направления автоматизации землеустроительной деятельности.
- 17. Компоненты вычислительной сети
- 18. Сравнительная характеристика топографических информационных систем
- 19. Принципы эксплуатации топографических информационных систем
- 20. Основные угрозы и методы обеспечения информационной безопасности.
- 21. Принципы защиты информации от несанкционированного доступа
- 22. Принципы записи и считывания информации.
- 23. Гибридные системы поиска информации в сети Интернет.
- 24. Понятие файла. Файловый принцип хранения данных. Операции с файлами. Типы файлов.
- 25. Защита файлов и управление доступом к ним.
- 26. Основные понятия информационных технологий и их классификация и роль в обработке землеустроительной информации.

#### **Примерные практические задания:**

1. Задание 1. Создать в Word текст из нескольких абзацев; первый символ первого абзаца оформить как буквицу, используя разные способы:

- а) с обтеканием текста;
- б) без обтекания текста;
- в) устанавливая различные шрифты для буквицы.

Сохранить результат в своей папке в файле с именем БУКВИЦА.

В.Шекспир Сонет 66

змучаясь всем, я умереть хочу, Тоска смотреть, как мается бедняк, И как шутя живется богачу, И доверять, и попадать впросак: И наблюдать, как наглость лезет в свет,

И честь девичья катится ко дну, И знать, что ходу совершенствам нет, И видеть мощь у немощи в плену, И вспоминать, что мысли замкнут рот, И разум сносит глупости хулу, И прямодушье простотой слывет, И доброта прислуживает злу.

Измучаясь всем, не стал бы жить и дня, Но другу трудно будет без меня. (Перевод Б. Пастернака)

Задание 2. Оформите текст по образцу, разбейте его на страницы, составьте автособираемое оглавление. Сохраните документ под именем Пряности в своей папке.

Пряноароматические овощи

Такие овощи выращиваются в огороде и используются для приготовления блюд, чтобы придать им аромат. Биологическая ценность таких овощей не столь важна, однако многие из них обладают лечебными свойствами. К наиболее распространенным видам пряноароматических овощей, которые можно вырастить в огороде, относятся укроп, анис, мелисса, мята, фенхель и т.д. Укроп

Укроп выращивают для получения молодой зелени, которую используют как в свежем, так и в консервированном виде. В укропе содержится витамин С и эфирные масла. ОН возбуждает аппетит, обладает мочегонными свойствами и устраняет пучение живота. Анис

Анис используется в медицине многие тысячелетия. Семена или эфирные масла аниса - составной компонент лекарств против кашля и простуды. В значительной степени он употребляется при изготовлении кондитерских изделий, печения, при консервировании овощей и производстве ликеров. Аналогичными свойствами обладает и фенхель, который легче выращивать, а по своим качествам он не уступает анису.

#### Мелисса

Лимонный привкус и аромат мелиссы лекарственной определят сферу использования этого растения: там, где требуется лимонная цедра или лимонный сок. В листьях мелиссы содержатся эфирные масла и дубильные вещества. С помощью мелиссы ароматизируют уксус, майонез, мясные блюда, салаты, супы и соусы. Лечебные свойства у мелиссы аналогичны мяте: мелисса предотвращает вздутие кишечника, снижает давление и снимает мигрень. Из свежих и сушеных листочков готовят превосходный освежающий чай.

Мята

Сушеные листья мяты перечной используют при приготовлении самых различных блюд. Она вызывает аппетит, устраняет пучение живота, оказывая тем самым благотворное воздействие на весь пищеварительный тракт, а также устраняет желудочные боли. Мята используется в виде лечебного чая (отваров) прежде всего при заболеваниях печени и желчного пузыря. Фенхель

Фенхель (укроп аптечный) - распространенная приправа. Помимо использования в домашнем хозяйстве, он применяется в пищевой промышленности при выпечке печения и кондитерских изделий. Эфирные масла, содержащие в фенхеле, благотворно действуют на пищеварительный тракт.

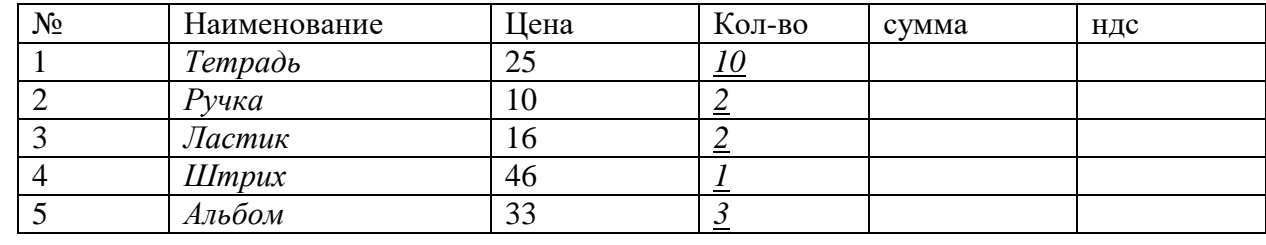

Задание 3. Создайте таблицу по образцу и произведите расчеты в Word:

Задание 4. Создать в текстовом редакторе Word документ по предлагаемому образцу, используя:

- различныеподходящиетипыавтофигур;
	- настройте у 3 фигуртень;
- различные типы и цвета линий и цвета заливки.

Результат работы сохранить в своей папке в файле с именем Областные\_города\_Беларуси.

# Гиые города Бела

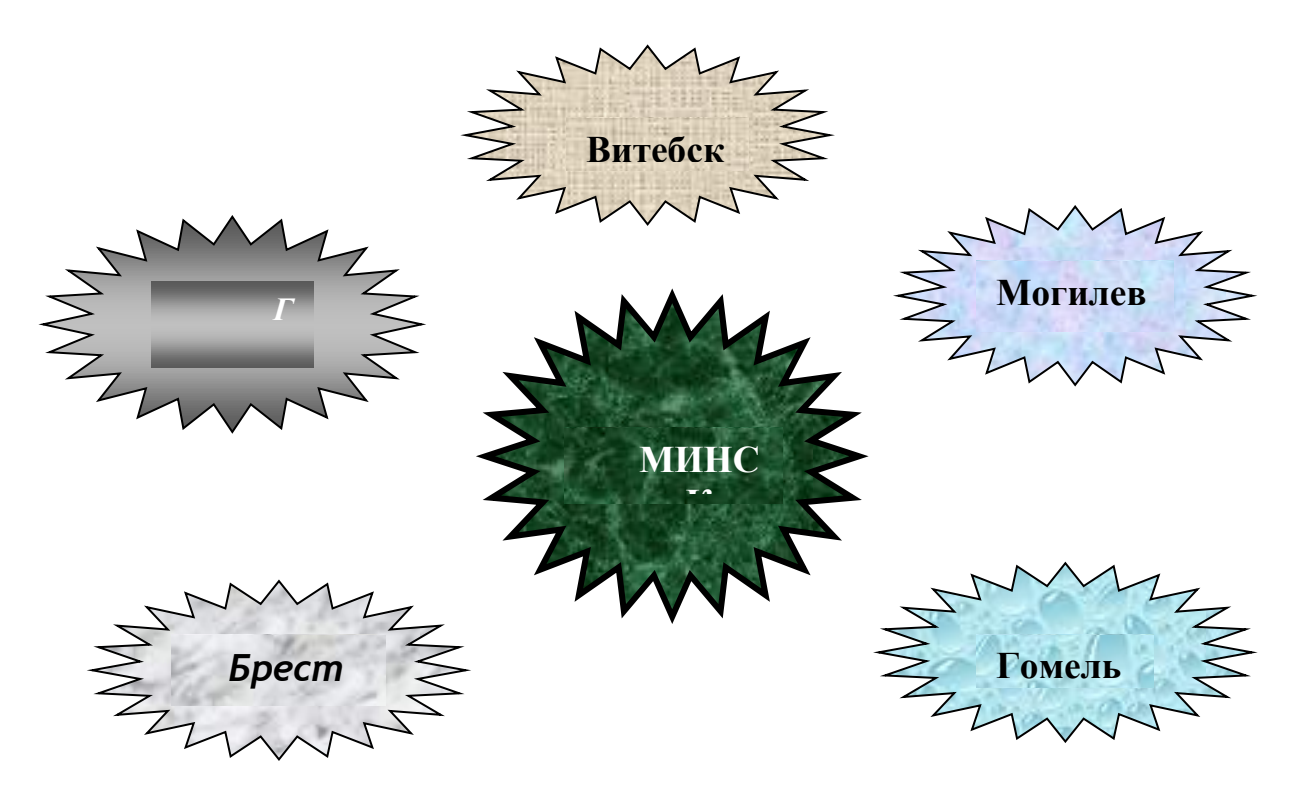

Задание 5. Создайте таблицу учета выручки от продажи мороженого фирмы «ПИНГВИН» в Excell, если известно, что фирма торгует по пяти округам города только в летние месяцы. *Продажа мороженого фирмой ПИНГВИН в летний период.*

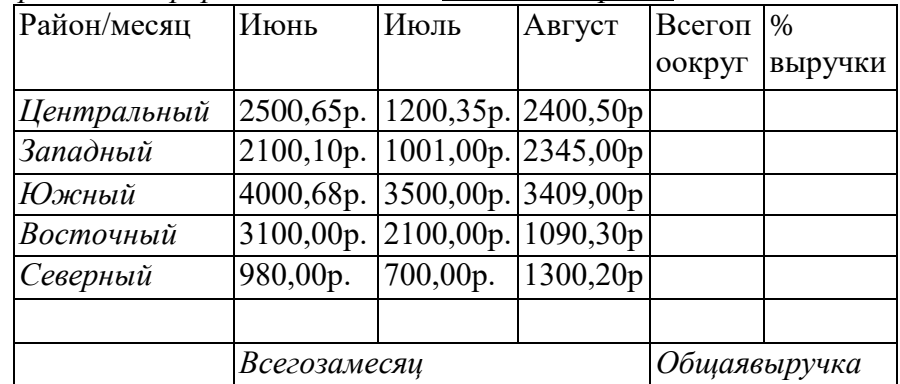

Постройте диаграмму, отображающую вклад каждого округа в общую выручку. У диаграммы расположите легенду справа, настройте контур легенды и заливку; залейте область построения. Сохраните документ в свою папку под именем Пингвин.

Задача 6. По столбцам J, K, L построить линейную диаграмму (Мастер диаграмм Нестандартные Гладкие графики …) физической, эмоциональной и интеллектуальной совместимости.

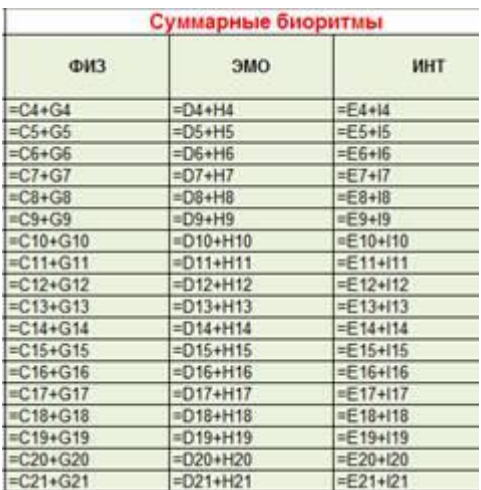

Задание 6. На листе 1 создайте ведомость оценок по литературе. На листе 2 создайте ведомость итоговых оценок за первую четверть и установите связь между листом 1четверть и листом Литература*.* Постройте диаграмму, отображающую итоговые оценки за 1 четверть. У диаграммы расположите легенду слева, настройте контур легенды и заливку; залейте область построения. Сохраните документ в свою папку под именем Оценки.

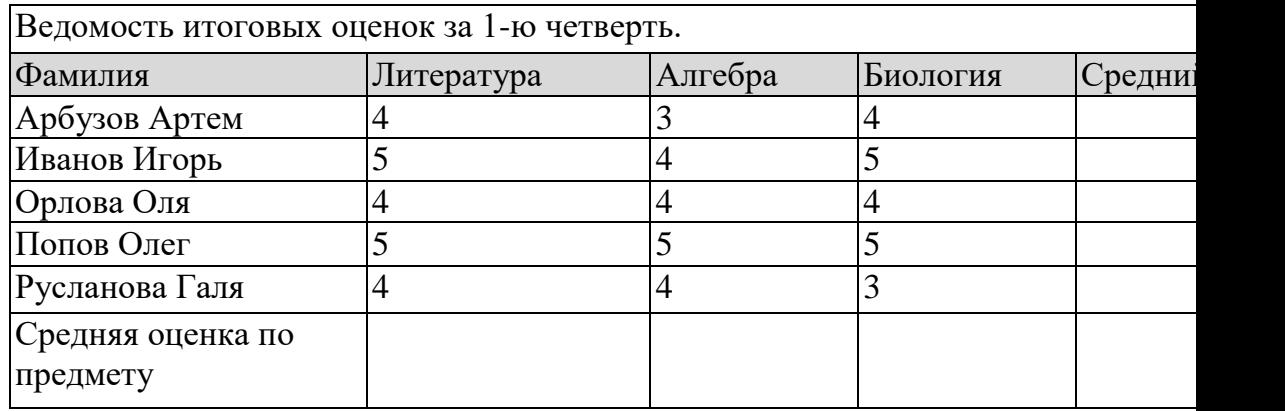

Задание 7. Рассчитайте квартплату по образцу. Сохраните документ в свою папку под именем Квартплата. Постройте диаграммы платы за свет, газ и воду.

#### *Квартирная плата*

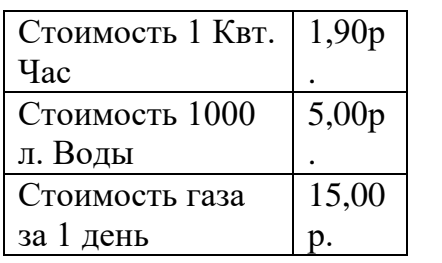

Дней в месяце  $\vert 31 \vert$ 

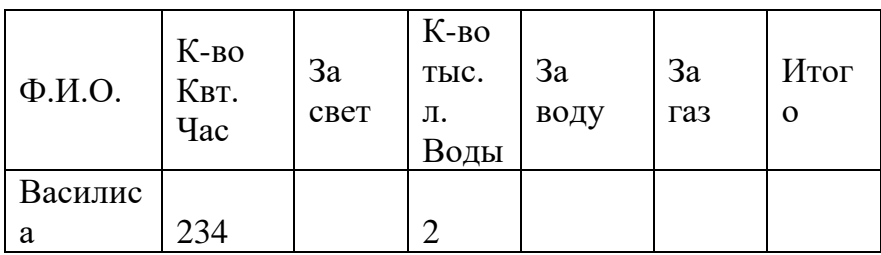

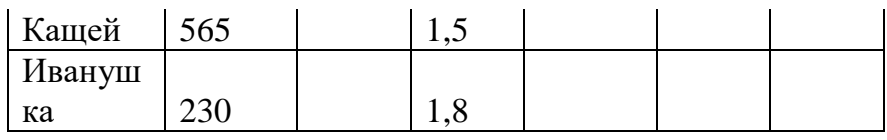

За свет = К-во Квт. Час \* Ст-ть 1 Квт. Час За воду = Кол-во тыс. л. \* Ст-ть 1000 л. Волы За газ = Ст-ть газа за 1 день \* Кол-во лней в месяце  $M$ того = За газ + за свет + за воду

Задание 8. Постройте на трех листах электронной таблицы Microsoft Office Excel графики функций по указанным данным:

A)  $y=2x^2+1$  на промежутке [-2;2] с шагом 0,5. Залейте ячейки синим цветом.

Б) y=0,5x<sup>3</sup>+2 на промежутке [-1;1] с шагом 0,25. Залейте ячейки зеленым цветом.

B)  $y^2 = 2x - 1$  на промежутке [-3;3] с шагом 0,4. Залейте ячейки желтым цветом.

Настройте легенду диаграммы следующим образом: у первого графика – снизу, у второго графика - сверху, у третьего графика - слева.

У области построения установите стиль границы: у первого графика - двойная линия, у второго графика - тройная линия, у третьего графика - толстая-тонкая линия.

У области диаграммы настройте свечение: у первого графика - синее 11 пт, у второго графика - лиловый 18 пт, у третьего графика - оранжевый 11пт.

Переименуйте листы: «График 1», «График 2», «График 3». Сохраните документ в свою папку под именем Графики.

Задание 9. Перевести число 801А9Е, 3 F<sub>16</sub> в десятичную, двоичную, восьмеричную систему счисления. Каждое решение оформить в виде таблицы в отдельном документе текстового редактора Microsoft Office Word.

В первой строке таблиц объединить ячейки и написать заголовки объектом Word Art «Перевод числа в десятичную систему счисления», «Перевод числа в двоичную систему счисления», «Перевод числа в восьмеричную систему счисления».

Оформить таблицы следующим образом: для перевода в десятичную систему счисления стиль границы - средний список 1; для перевода в двоичную систему счисления - стиль границы - средняя сетка 2; для перевода в восьмеричную систему счисления - цветная заливка.

Для таблицы установить гарнитуру шрифта Arial.

Сохранить документы в свою папку под именами «Десять», «Два», «Восемь» и заархивировать полученный результат.

Задание 10. Перевести число 1674,56<sub>8</sub> в десятичную, двоичную, шестнадцатеричную систему счисления. Каждое решение оформить в виде таблицы в отдельном документе текстового редактора Microsoft Office Word.

В первой строке таблиц объединить ячейки и написать заголовки объектом Word Art «Перевод числа в десятичную систему счисления», «Перевод числа в двоичную систему счисления», «Перевод числа в шестнадцатеричную систему счисления».

Оформить таблицы следующим образом: для перевода в десятичную систему счисления стиль границы - средний список 1; для перевода в двоичную систему счисления - стиль границы - средняя сетка 2; для перевода в шестнадцатеричную систему счисления цветная заливка.

Для таблицы установить гарнитуру шрифта Batang.

Сохранить документы в свою папку под именами «Десять», «Два», «Восемь» и

заархивировать полученный результат. Задание 11. Данная программа находит площадь прямоугольника. Найдите ошибки и исправьте их. Program ploshad; Var a,b,s: real; Begin; Write ('введите ширину - ')  $Readln(a);$ Write ('введите длину – ')  $Readln(b);$  $S:=a/b;$ Writeln ('площадь прямоугольника - ', s); End

Задание 12. Составьте программу, которая изображает на экране букву Н в следующем виле:

 $* *$  $* *$ \*\*\*\*\*\*\*  $* *$  $* *$ 

Задание 13. Найти значение функции  $z = y/x$ .

Задание 14. Даны два числа; выбрать большее из них.

Задание15. Вычислить произведение чисел от 1 до 5 используя различные варианты цикла Задание 16. Внести изменения в блдок-схему алгоритма, сделав его циклическим

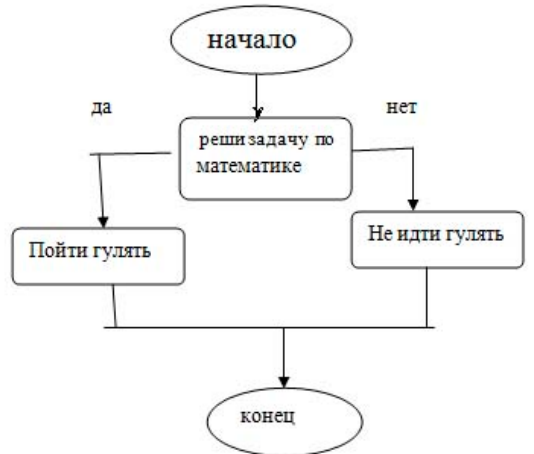

Задание 17. Постройте компьютерную модель в среде MS Excel.

|   | А                    | в             | о                   | - D                            | Ε                                            |  |  |  |
|---|----------------------|---------------|---------------------|--------------------------------|----------------------------------------------|--|--|--|
|   | Дата рождения        |               |                     |                                |                                              |  |  |  |
| 2 | Таблица биоритмов    |               |                     |                                |                                              |  |  |  |
| 3 | Дата<br>исследований | Прожито дней  | ФИЗ                 | ЭМО                            | <b>MHT</b>                                   |  |  |  |
| 4 |                      | $=A4-SBS1$    | =SIN(2*TIM()*B4/23) | =SIN((2"ПИ())"B4/28)           | =SIN((2"f1I/())"B4/33)                       |  |  |  |
| 5 |                      | $=$ A5-SBS1   | =SIN(2"ПИ()"B5/23)  | $=$ SIN((2* $\Pi M()$ )*B5/28) | =SIN((2*f1I/())*B5/33)                       |  |  |  |
| 6 |                      | $= A6 - SBS1$ | =SIN(2*NM()*B6/23)  | $=$ SIN((2* $\Pi M()$ )*B6/28) | $=$ SIN((2*NI/())*B6/33)                     |  |  |  |
| 7 |                      | $=$ A7-SBS1   | =SIN(2*NM()*B7/23)  | =SIN((2*NM())*B7/28)           | =SIN((2*ПИ())*B7/33)                         |  |  |  |
| 8 |                      | $=$ A8-SBS1   | =SIN(2*ПИ()*B8/23)  | =SIN((2"ПИ())"B8/28)           | $=\text{SIN}((2"\text{TH}(i))"\text{B8/33})$ |  |  |  |

Задача 18. По столбцам Ј, К, L построить линейную диаграмму (Мастер диаграмм

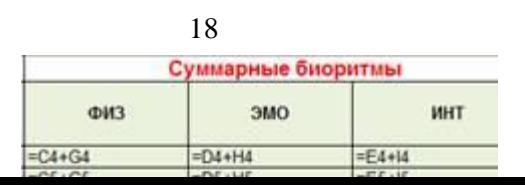

Нестандартные Гладкие графики ...) физической, эмоциональной и интеллектуальной совместимости.

Задача 19. Создать БД «Прием в ВУЗ» и внести в нее следующие сведения:

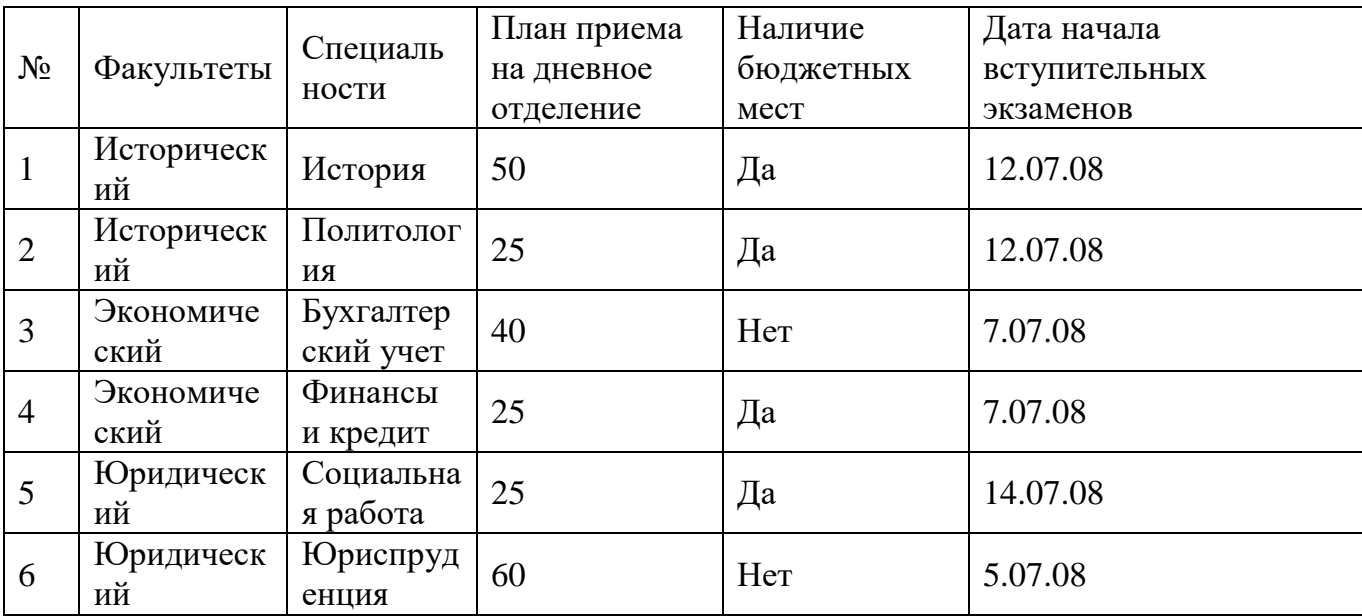

1. Создать форму «Информация о приеме», включив в нее все поля БД, кроме поля «№». Откорректировать форму с помощью конструктора.

2. С помощью фильтров найти записи, удовлетворяющие следующим условиям:

1) вся информация по юридическому факультету;

2) факультеты, имеющие бюджетные места, дату начала экзаменов не позднее 13.07.08 и план приема не менее 30 человек.

Задача 20. Создать таблицу АВТОСАЛОН. Таблицу создать в режиме Конструктора. Из таблицы Автосалон создать запрос в режиме конструктора, выявляющий все автомобили цены, которых ниже 6000\$.

| 1 GUILLIGH DI UU UN IVIU |             |                    |             |             |              |  |  |  |  |
|--------------------------|-------------|--------------------|-------------|-------------|--------------|--|--|--|--|
| Код<br>модели            | Модель      | Пробег<br>(тыс.км) | Год выпуска | Цвет        | Цена $(\$\)$ |  |  |  |  |
| 1257                     | Ауди-100    | 100                | 1984        | Металик     | 2800         |  |  |  |  |
| 1257                     | Ауди –100   | 220                | 1989        | син. мет.   | 4000         |  |  |  |  |
| 1278                     | Опель-Омега | 100                | 1989        | Серебристый | 7600         |  |  |  |  |

Таблина АВТОСАЛОН

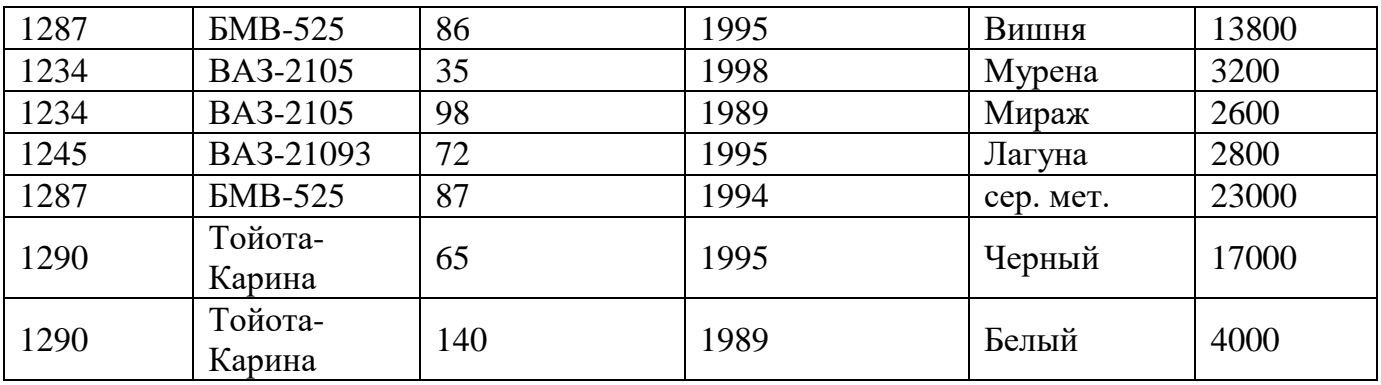

Задача 21. Создайте презентацию со следующей структурой:

1 слайд – титульный;

2 слайд – оглавление;

3, 4, 5, 6 слайды посвящены программам MS Word, MS Excel, MS Access, MS Power Point; 7 слайд – структурная схема презентации;

В презентации установите на объекты эффекты анимации. Структурную схему выполнить в виде гиперссылок на соответствующие слайды.

Установите эффекты смены слайдов.

На каждом слайде разместить 3 кнопки: переход к предыдущему слайду, выход из презентации, звуковое сопровождение.

Задача 22. 1. Разработать презентацию «Устройство компьютера», включающую шесть слайдов, которые должны быть созданы с использованием различных типов разметки слайдов:

1 - «Схема компьютера». Векторный рисунок схемы компьютера

Только заголовок

2 - «Процессор». Изображение процессора и поясняющий текст

Заголовок, графика и текст

3 - «Оперативная память». Поясняющий текст и изображения модулей оперативной памяти

Заголовок, текст и два объекта

4 - «Устройства ввода». Перечень устройств ввода

Заголовок и текст

5 - «Долговременная память». Изображения устройств долговременной памяти

Заголовок и четыре объекта

6 - «Устройства вывода». Перечень устройств вывода

Заголовок и текст

2. Подобрать из шаблонов оформления подходящий дизайн презентации.

3. Поместить на слайды заголовки, текст и изображения.

4. Сделать презентацию интерактивной:

- обеспечить возможность переходов со слайда 1 « Схема компьютера » на слайды 2, 3, 4, 5, и 6 с помощью гиперссылок;

- обеспечить возможность обратных переходов со слайдов 2, 3, 4, 5 и 6 на слайд 1 «Схема компьютера» с помощью управляющих кнопок.

5. Установить анимационные и звуковые эффекты, которые должны происходить при смене слайдов.

Задача 23. 1. В программе Блокнот создать текстовый документ следующего вида и отформатировать его в соответствии требованиям (шрифт Mistral размер 20).

#### ПРОГРАММА БЛОКНОТ

Программа Блокнот - это несложный текстовый редактор, используемый для создания простых документов. Чаще всего программа Блокнот используется для просмотра и редактирования текстовых (TXT) файлов, но многие пользователи применяют программу «Блокнот» в качестве простого инструмента для создания веб-страниц.

2. В программе WordPad ввести текст. Задать шрифт Monotype Corsiva 17. WordPad

WordPad — текстовый процессор, входящий в состав Microsoft Windows, начиная с Windows 95. Обладает

большим набороминструментов, чем Блокнот, но не дотягивает до уровня полноценного те кстового процессора вроде Microsoft Word или OpenOffice.org Writer. WordPad представляет собой.

Поддерживает форматирование и печать текста, но не имеет ряда таких важных инструментов, как таблицы, и средств проверки орфографии.

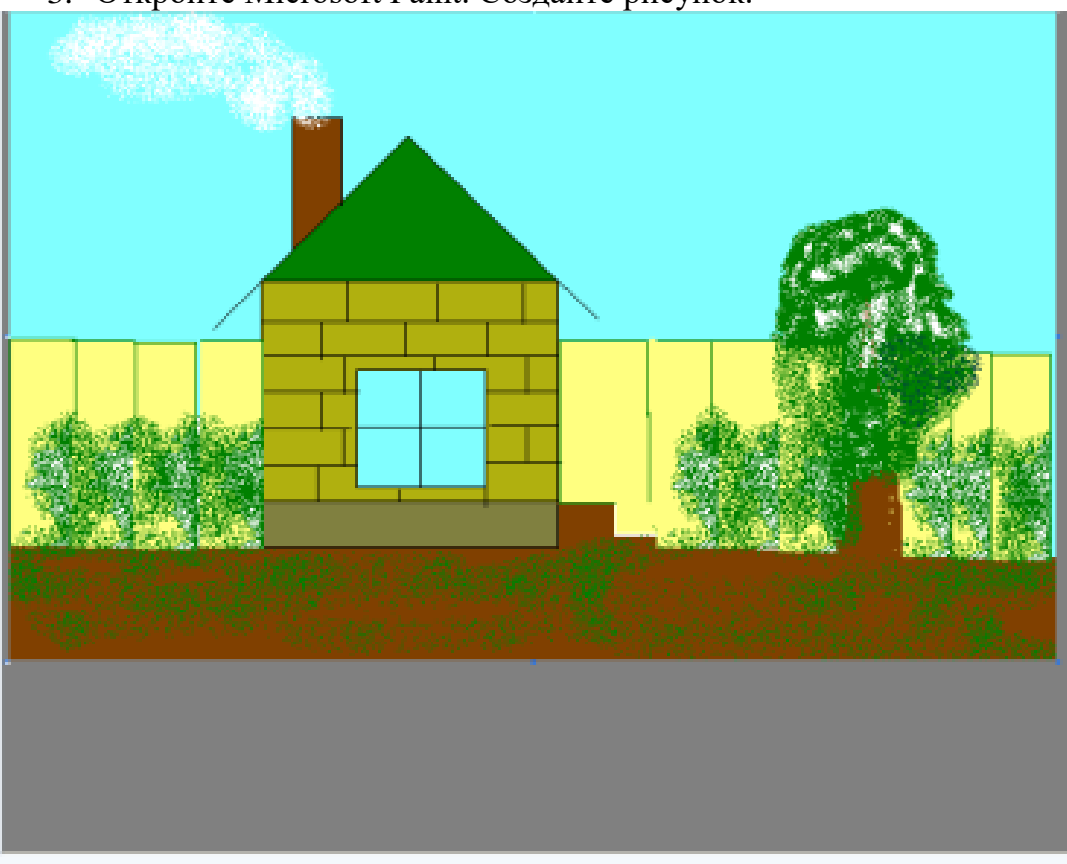

3. Откройте Microsoft Paint. Создайте рисунок.

4. Заархивируйте все три файла

Задача 24. Создать в программе PowerPoint анимационную модель «ходиков» с маятником согласно схеме на рисунке. Стрелка-маятник и зрачки «ходиков» должны соответственно двигаться.

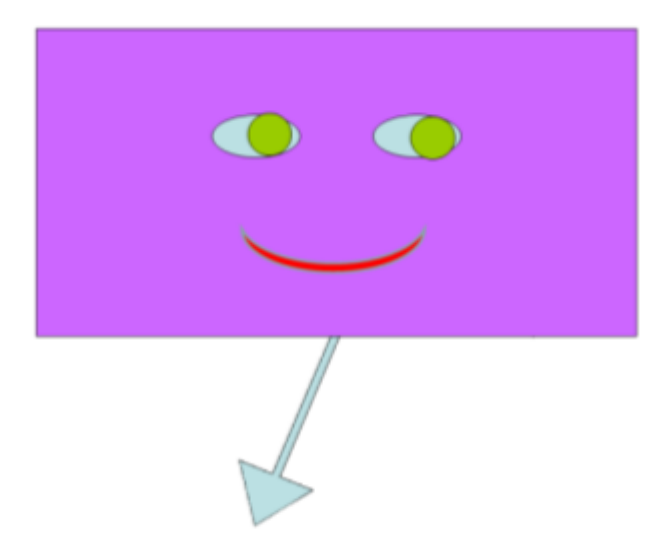

Задача 25. Создать собственную газету из 4 страниц в Microsoft Office Publisher.

Задача 26. Сформировать и оформить представленную ниже таблицу в Word. Сохранить документ в свою папку под именем Отчет.

# Отчёт о покупках

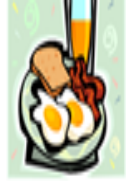

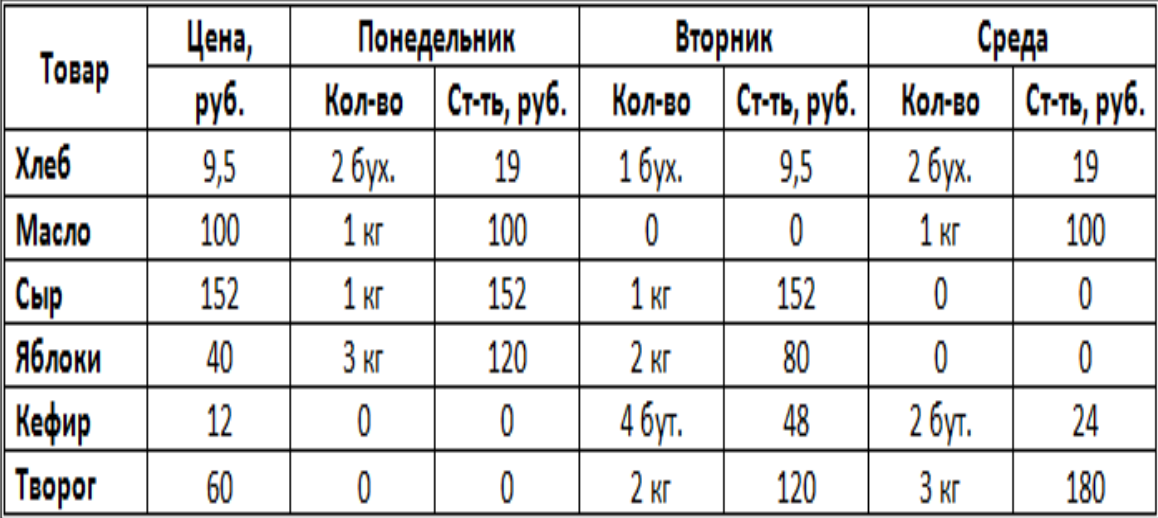

## Задача 27. Оформить следующий текст по образцу. **OPAH**

#### Страна мечты

аверно, каждый мечтает хоть раз в жизни побывать в стране Бизе и Равеля, Гюго и Мопассана, «отца мушкетеров» Александра Дюма и удивительного мечтателя, писателяфантаста Жюля Верна.

Франция - одно из крупных государств западной Европы. Оно раскинулось от суровых скалистых берегов Нормандии до теплого лазурного берега Средиземного моря. Когда-то всю территорию Франции покрывали густые леса. Ныне они сохранились главным образом в горах. Самые высокие горы здесь снежные Альпы. По обширным низменностям текут полноводные реки -Сена, Рона, Луара, Гаронна.

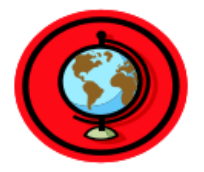

#### Париж

ариж - столица Франции, ее сердце, ее мозг, ее слава. Париж  $\sim$ ОДИН И3 красивейших городов мира. Ни один город страны не принес Франции такой популярности в мире, как Париж.

Символ Парижа - знаменитая Эйфелева башня, построенная в 1889 году

по проекту инженера Эйфеля для Всемирной выставки. Высота башни 319 метров. На третьем этаже находится музей Эйфеля.

 $\overline{B}$ начале строительства Эйфелевой башни 50 известных французов, в числе которых

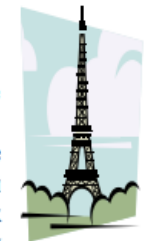

Дюма, написали петицию протеста против этого «железного монстра», который испортит весь вид Парижа. В наше время Эйфелева башня стала одним из самых посещаемых туристами памятником города.

Задача 28. Напишите текст, оформив текст в квадратных скобках, как сноски в конце страницы.

Известно со слов Гродота [Геродот (484 – 425 гг. до н.э.) – древнегреческий историк, прозванный отцом истории], что в 610 году до н.э. мыс Доброй Надежды видели финикийские мореплаватели; в 1291 году н.э. до мыса доходили генуэнзы братья Вивальди. Однако открыл его Бартоломео Диас в 1486 году [Бартоломео Диас (14501 - 1500) - португальский мореплаватель; первым обогнул берега Африки в 1486 году открыл мыс Доброй Надежды]. Васко да Гама [Васко да Гама (1469 – 1524) – португальский мореплаватель; открыл морской путь в Индию через мыс Доброй Надежды] обогнул его 20 ноября 1497 года. Между 1497 и 1648 годами португальцев и голландцы делали попытки организовать там свои колонии, но безуспешно и только в 1652 году хирург нидерландского флота Антоний Ван Ризберг основал на мысе предприятие, построил цитадель и положил начало городу, который называется Кейптаун.

Задача 29. Наберите и рассчитайте таблицу в MS Office Excel. Постройте круговую диаграмму, отражающую количество выпущенных стали, кокса, проката и чугуна в 2010 году. Сохраните документ в своей папке под именем Продукция.

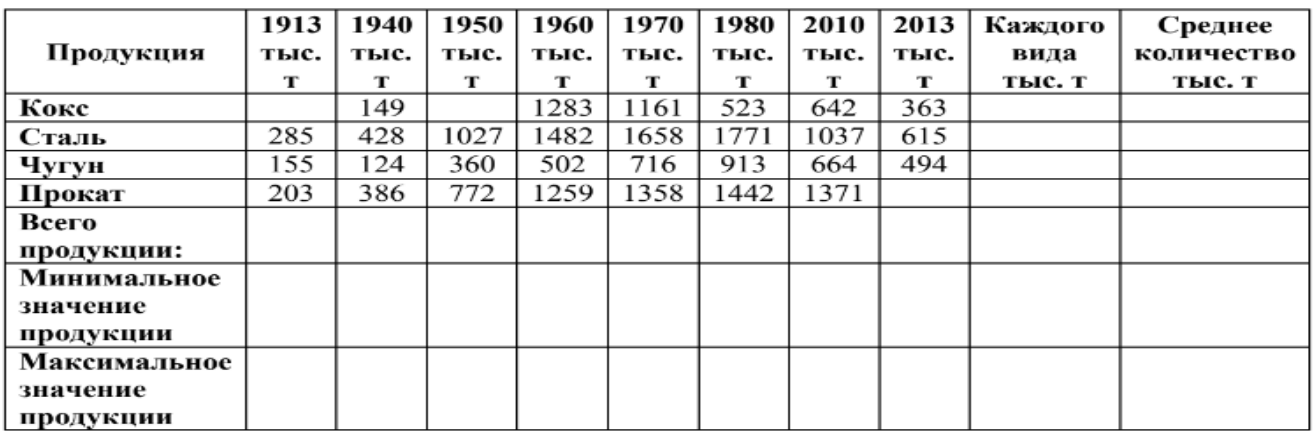

Задача 30. Нарисовать граф системы «Компьютер», содержащий следующие вершины: процессор, оперативная память, внешняя память, клавиатура, дисплей, принтер. Соединить их объемными стрелками, обозначающими отношение «передаёт информацию» и пунктирные направленные линии, обозначающие отношение «управляет». Объемные стрелки вывести на передний план.